# **PB-3 Équilibreur d'hélice**

### **Manuel de l'utilisateur**

**Smart Avionics Ltd.** 

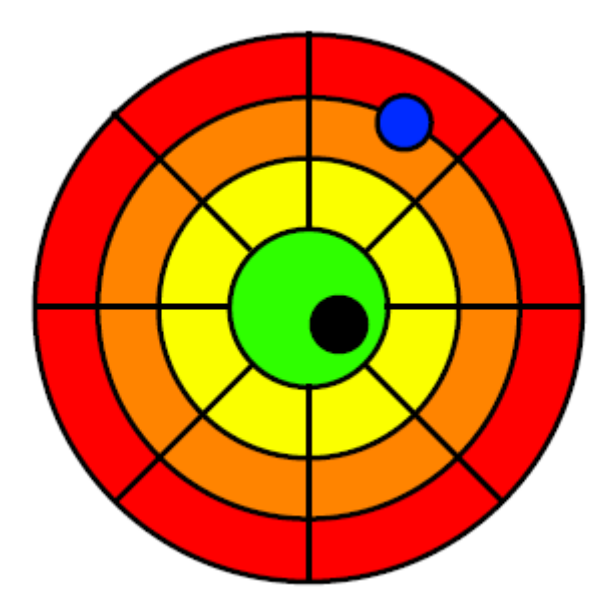

#### **PB-3 Equilibreur d'hélice: Mode d'emploi**

Copyright © 2003-2013 Smart Avionics Ltd. Android est une marque déposée de Google Inc. Bluetooth est une marque déposée de Bluetooth SIG Inc.

### **Table des matières**

- 1. Introduction
- 1.1. Présentation du système d'équilibrage
- 1.2. Panneau arrière du PB-3
- 1.3. Chargement de la batterie
- 1.4. Remplacement de la batterie
- 2. Préparation pour l'équilibrage de l'hélice
- 2.1. Articles complémentaires nécessaires
- 2.2. Positionnement de l'avion
- 2.3. Installation de l'accéléromètre
- 2.4. Montage duPB-3
- 2.5. Fixation du ruban rétro réfléchissant
- 2.6. Fixation du câble
- 3. Mise à niveau du logiciel du PB-3
- 3.1. Mise à niveau sous Linux
- 3.2. Mise à niveau sous Windows
- 3.2.1. Exemple de sortie lpc21isp output

### **Liste des Figures**

- 1.1. Matériel du PB-3
- 1.2. Panneau arrière du PB-3
- 2.1. Orientation et axes de l'accéléromètre
- 2.2. Accéléromètre monté sur le réducteur du Rotax 912
- 2.3. PB-3 sur un capot d'Europa
- 2.4. PB-3 Angle d'Incidence
- 2.5. PB-3 et bandes réfléchissantes.
- 2.6. Câble fixé avec du ruban adhésif

# **Chapitre 1. Introduction**

Ce guide décrit le PB-3 de Smart avionics et son utilisationdans un système d'équilibrage d'hélice.

Le PB-3 est marqué avec ce symbole d'avertissement pour indiquer qu'il émet une lumière vive (rayonnements optiques).

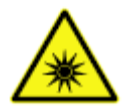

Lorsque le PB-3 est actif, il émet de la lumière infrarouge à partir du panneau rougedans un étroit faisceau concentré. Cette lumière invisible pourrait irriterou même endommager l'œil humain si on la regarde à bout portant.

**Ne regardez pas directement dans le panneau rouge lorsque le PB-3 est activé** 

# **1.1. Présentation du systèmed'équilibrage**

Principaux élémentsdu PB-3 :

**Accéléromètre :** il est monté sur l'avant du moteur pour détecter lavibration générée par le déséquilibre de l'hélice.

**Tachymètre optique :** Une bande de ruban rétro réfléchissant est attachéeà une pale de l'héliceet un capteur optique détecte la bande lors de son passage etgénère le signal dutachymètre requis par l'équilibreur.

**Processeur de signal :** Il numérise le signal de la vibration et envoie les données vers un périphérique Android Bluetooth ® sans fil

**Appareil Android :** Ilfournit l'interface utilisateur, comme décrit dans le Manuel d'utilisation de l'APP de l'équilibreur d'hélice.

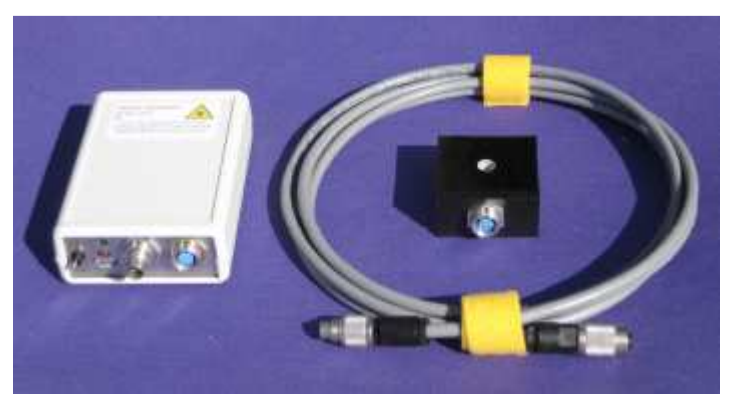

**Fig. 1.1. Matériel du PB-3:** Le PB-3 combine le tachymètre optique et le processeur de signaux en un seulappareil léger.

Typiquement, le PB-3 est attachéà l'extérieur de l'avion sur le capot du moteur, de telle manière que le capteur optique puisse « voir » le ruban réfléchissant surla pale de l'hélice à travers le panneau rouge.

Éventuellement, le PB-3 peut utiliser un tachymètre externe qui fournit une impulsion par tour.

### **1.2. Panneau arrière du PB-3**

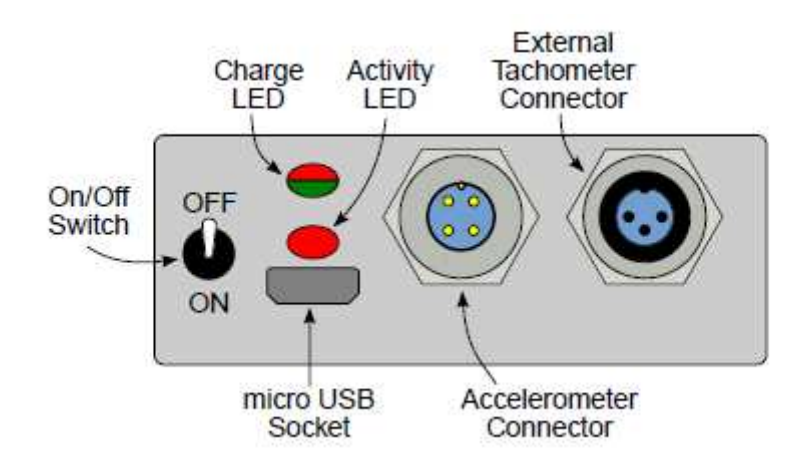

#### **Fig. 1.2. Panneau arrière du PB-3**

Le panneau arrière contient :

**Interrupteur marche/arrêt :** fonctionne de manière évidente, mais notez que pouréconomiser la puissance de la batterie, le PB-3 s'éteindra après 30minutes d'inactivité. Pour rallumer le PB-3, remettez simplement l'interrupteur sur la position OFF etpuis repositionnez-lesur la position ON.

**Charge LED :** Allumé quand le PB-3 est en charge

**Vert(continu) :** Recharge la batterie.

**Vert (clignotant) :** La batterie est entièrement chargée, débranchezle chargeur

**Rouge (continu) :** Indicateur d'erreur – débrancher le chargeur et contacter Smart avionics pour obtenir des conseils.

**Rouge (clignotant) :** La température de la batterie est à l'extérieur de laplage autorisée pour le chargement.

**Voyant d'activité (Activity LED) :** Une LED rouge indique l'activité du PB-3

**Eteint** Unité est hors tension. **Un flash toutes les 2secondes :** l'appareil est allumé mais pas connectés à un appareil Android. **Deux flashs chaque2 secondes :** l'unité est raccordée à un périphérique Androïde Lorsque le tachymètre est activé, la fonction LED sera inversée

**Micro prise USB :** Utilisée pour charger le PB-3 et pour la mise à niveau du logiciel de l'appareil.

**Connecteurd'accéléromètre :** Permet de connecter l'accéléromètre monté sur le moteur.

**Connecteurdu tachymètre externe :** Se connecte à un tachymètre externe (en option).

**Un tachymètre externe doit être utilisé pour l'équilibrage des rotors d'autogire.**

### **1.3. chargement de la batterie**

La batterie du PB-3 est chargée via la prise USB micro, située à l'arrière du panneau. N'importe quel chargeur 5V équipé d'une fiche micro USB-B qui peut fournir unminimum de 450mA peut être utilisé pour charger le PB-3 (p. ex. chargeurs de téléphone). Le PB-3 limite le courant de charge de lui-même.

Le PB-3 peut être rechargée en la connectant directement à port USB sur un ordinateurà l'aide d'un câble muni d'un connecteur USB-A à une extrémité et muni d'une fiche micro USB-Bà l'autre extrémité. Ne connectez pas le PB-3 à un hub non alimenté.

Lorsque la source d'alimentation est branchée, la LED de recharge du PB-3 seraen vert quand la batterie est en charge et se met à clignoter vertla batterie est complètement chargée.

Lorsque la batterie est entièrement chargée, débranchez le PB-3 de la source d'alimentation.

Il faut environ 2,5 heures pour recharger une batterie vide.

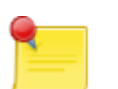

#### **Remarque**

Le PB-3 peut-être s'allumer pendant le chargement, mais si vous le laissez allumé le temps nécessaire pour recharger la batterie sera plus long.

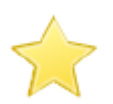

#### **Important**

Ne chargez la batterie que lorsque la température ambiante est supérieureà 0° C (32° F) et inferieure a 40° C (104° F) – si la température interne du PB-3 est en dehors de cette plage, la LED de charge clignotera enrouge.

Veillez à ce que le PB-3 ne soitpas exposé aux rayons du soleil alors qu'il esten charge, car cela pourrait provoquer le dépassement de la limite supérieure de température.

Si vous ne comptez pas utiliser le PB-3 pendant un certain temps (des mois), il est préférable de la stockeravec la batterie chargée à 50%

# **1.4. Remplacement de la batterie**

Le PB-3 est alimentépar une unique batterie Lithium ion 3, 7V 800mAh de typeSamsung AB463446BU.

Pour remplacer la batterie procédez comme suit :

1. Déconnectez tous les câbles de PB-3 et s'assurer qu'il est éteint.

2. Enlevez les 4 vis visibles sur la base de l'appareil et enlever la partie supérieure. La batterie est contenue dans un support en plastique qui est attaché àla carte supérieure. 3. Soulevez doucement l'onglet flexiblepour que la batterie puisse être enlevée en la tirant. Pour éviter d'endommager l'onglet flexible, attention de ne pas soulever la languette trop loin (pas plus de 5mm) et que la batterie reste parallèle au circuit imprimé pendant qu'elle est retirée.

4. pour installer la nouvelle batterie, soulevez doucement l'onglet afin que vous puissiez insérer la batterie et poussez la batterie vers l'avant pour fixer les 3 broches du connecteurdans les 3 encoches sur l'extrémité supérieure de la batterie. Vous devrez peut-être faire bouger la batterie d'un côtéà l'autre pour permettre aux broches de faire contact.

Avancer la batterie aussi loin que possible. Il devrait alors être possible d'enfoncer l'extrémité de la languette en plastique afin qu'il accroche la base de la batterie. 5. vérifier que la batterie est correctement installée en chargeant momentanément le PB-3 et vérifier que la LED clignote comme d'habitude. Si nécessaire, ajustezla

position de la batterie en soulevant l'onglet flexible

6. Replacez le capot supérieur, notant que les découpes peu profondes dans l'une des bridesdoivent être à l'extrémité arrière de la 3-PB pour effacer les connecteurs.

Replacer les4 vis qui doivent être vissées entièrement, mais pas trop serrées 7. la pile usagée doit être éliminée conformément aux réglementations locales. Ne pas la jeter dans les ordures

### **Chapitre 2. Préparation pour l'équilibrage de l'hélice**

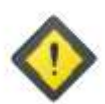

#### **Mise en garde**

Les hélices peuvent tuer. Assurez-vous que le contact est coupé avant de toucher l'hélice. Supposez toujours que le moteur pourrait se déclenche lorsque l'hélice estdéplacée.

Assurez-vous que l'appareil est solidement calé ou attaché pendant que vous effectuez le processus d'équilibrage.

### **2.1.** Articles complémentaires nécessaires

Pour exécuter le processus de d'équilibrage, outre le kit d'équilibrage PB-3, vus aurez besoin des éléments suivants:

• Poids équilibreurs (généralement des rondelles AN970) et un moyen de les fixer en toute sécuritésur la plaque arrière du cône d'hélice.

• Une échelle pour mesurer les poids est utile mais pas absolument indispensable car le PB-3 fonctionne en termes de poids relatif, et non en poids absolu.

• Si nécessaire, un support pour le montage de l'accéléromètre sur la face avant dule moteur (facultatif, selon les informations de type et installation moteur). La vis M6 et la rondelle sont fourni peuvent être utilisés pour fixer l'accéléromètre à l'arrière du réducteur du Rotax 912 si la pompe à vide (en option) n'est pas installée.

• Un rouleau de ruban cache large de 25mm.

### **2.2. Positionnement de l'avion**

Les points suivants doivent être observés en ce qui concerne le positionnement de l'avion pour effectuer l'équilibrage :

- 1. La position doit être sécuritaire pour la course au sol du moteur. En général, le moteur devra tourner à la vitesse de croisière et l'avion devra être freiné et calé et, si nécessaire, attaché vers le bas.
- 2. Pour décider où localiser le PB-3, la position de l'aéronef devraitêtre telle que les rayons du soleil ne tomberont pas sur la fenêtre rouge du PB-3.
- 3. Si le vent est appréciable (> 5kts), faites pointer l'appareildans le vent tout enobservant le point 2 ci-dessus.

### **2.3. Installationdel'accéléromètre**

Retirer les capots pour accéder à l'avant du moteur.

Montez l'accéléromètre (carré de 40mm avec un trou de 6mm dans le milieu) le plus possible à l'avantdu moteur avec l'accéléromètre de télédétection pointant directement sur l'axe de l'hélice.

• Pour les capteurs de l'axe X, l'accéléromètre coïncide avec ladirection de la prise de câble de la sonde.

• Pour les capteurs de deux axes, l'axe X l'accéléromètre coïncide avec ladirection de la prise de câble de la sonde et son axe Y est à 90° de la directionde la prise de câble.

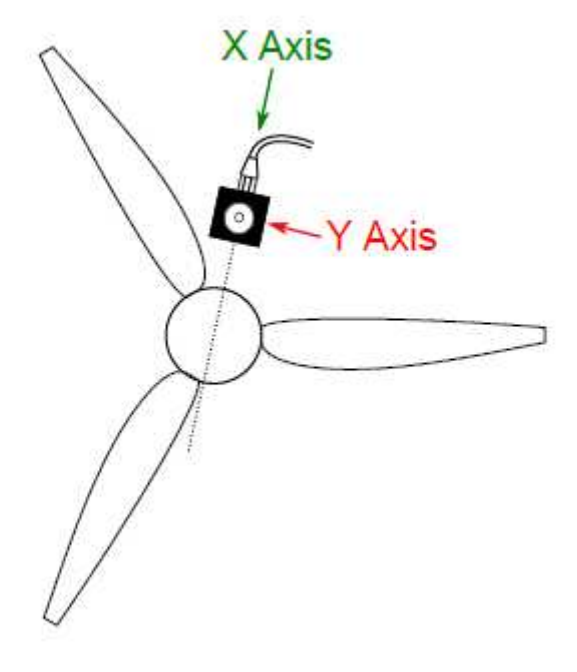

#### **Fig. 2.1. Orientation et Axes de l'accéléromètre**

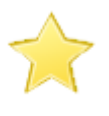

#### **Important**

L'axe de détection doit être dans l'intersection de l'axe de rotation de l'hélice.

Si vous avez un capteur double axe, n'oubliez pas de configurer l'application androïdepour utiliser le bon axe.

Notez que l'accéléromètre n'a pas à être monté directement au-dessus de l'axe de rotation de l'hélice. Toutefois, pour obtenir les meilleurs résultats vous ne devriez pas monter l'accéléromètre de telle façon que l'axe de détection soit parallèle aux cylindres du moteur.

Sur un moteur Rotax 4 temps qui n'a pas la pompe à vide montée, lemeilleur endroit pour monter l'accéléromètre est à l'arrière du réducteur. Utilisez la vis M6 et la rondelle fournis

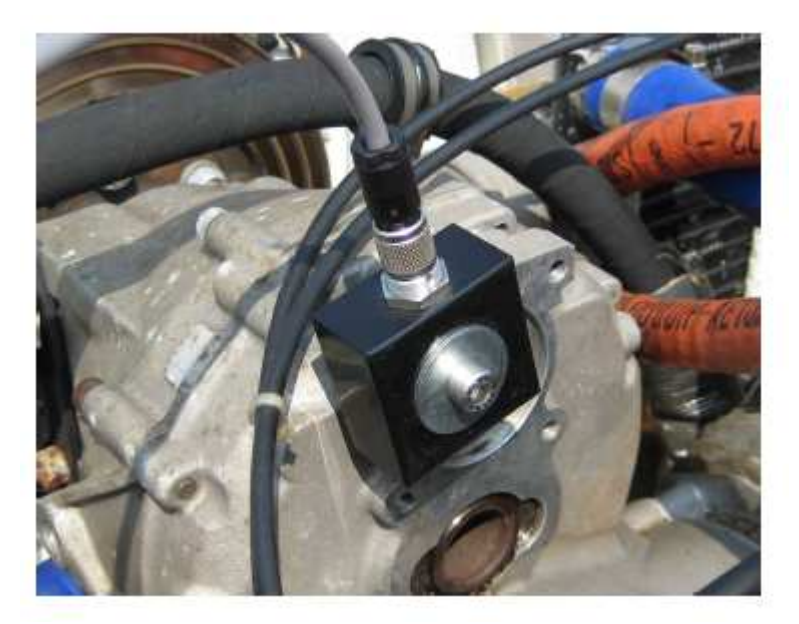

#### **Fig. 2.2. Accéléromètre monté le réducteur du Rotax 912**

Si l'accéléromètre ne peut pas être boulonné directement sur le moteur, un support sera nécessaire. Le support doit être fabrique en fonction du moteur, mail il peut simplement s'agir d'un morceau métal avec un trou percé à chaque extrémité. Si on utilise un support, il doit être suffisamment rigide pour faire en sorte que l'accéléromètrene se déplace pas quand le moteur tourne.

Quel que soit le montage l'accéléromètre ne doit pas être soumis a des Températures excessives. La température du capteur ne doit pas dépasser 85° c. Si nécessaire, un matériau thermiquement isolant peut être intercalée entre l'accéléromètre et le moteur (ou support) pour réduire la quantité de chaleurmenée à l'accéléromètre. Si la zone environnante est très chaude, l'accéléromètre peut être enveloppé dans du matériau thermiquement isolant (une fois que lecâble a été fixé).

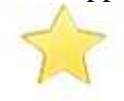

#### **Important**

L'accéléromètre est robuste, mais il peut être endommagé s'il tombe sur une surface dure.

Il est préférable de remonter le capot du moteur pour réduire la turbulence généréepar le débit d'air de l'hélice. Pour certains avions, le capot devraêtre remis en place pour fournir une position de montage appropriée pour le capteur optique.

Toutefois, si des masses d'équilibrage doivent être ajoutés, on peut ne pas monter les capots pour la procédure d'équilibrage initiale, ceci afin d'accéder facilement aux poids. Une fois l'équilibrageterminé, le capot sera remplacé et une lecture finale sera faite pour déterminer le niveau de vibration atteint.

### **2.4. Montage du PB-3**

En raison de la variation des capots en formes et tailles, seulement des instructions génériquespeuvent être fournies ici. A vous de faire vos expérimentations pour obtenir les meilleurs résultats.

Un rectangle de plastique souple est fourniqui s'attache au PB-3 à l'aide de ruban Velcro ™. Ce rectangle est scotché tout d'abord àl'extérieur du capot à l'aide de ruban adhésif et le PB-3 est alors fermementpressé contre elle.

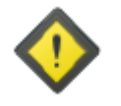

#### **Mise en garde**

Cette méthode de montage du PB-3 sur le capot est parfaitementadéquate lorsque l'avion est immobile au sol.

**En aucun cas il ne faut voler avec le PB-3 fixé de cette façon.** 

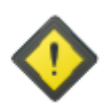

#### **Mise en garde**

Si l'hélice est un pousseur, c'est-à-dire que le capot est en face de l'héliceplutôt que derrière, il faut faire en sorte que le PB-3 ne puisse pas se détacher du capot et passer dans l'hélice.

Au minimum, du tape doit fixer le câble de l'accéléromètre au capot afin qu'il retienne le PB-3 au cas où ilse détacherait du capot.

Positionner le PB-3 de telle façon que le panneau rouge soit orienté vers l'hélice. Si l'orientation du PB-3 est correcte, les pales balayeront toute la largeur du panneau rouge quand l'hélice tournera. La distance entre l'avant du capteur et l'hélice devrait être dans la fourchette de 15-25cm.

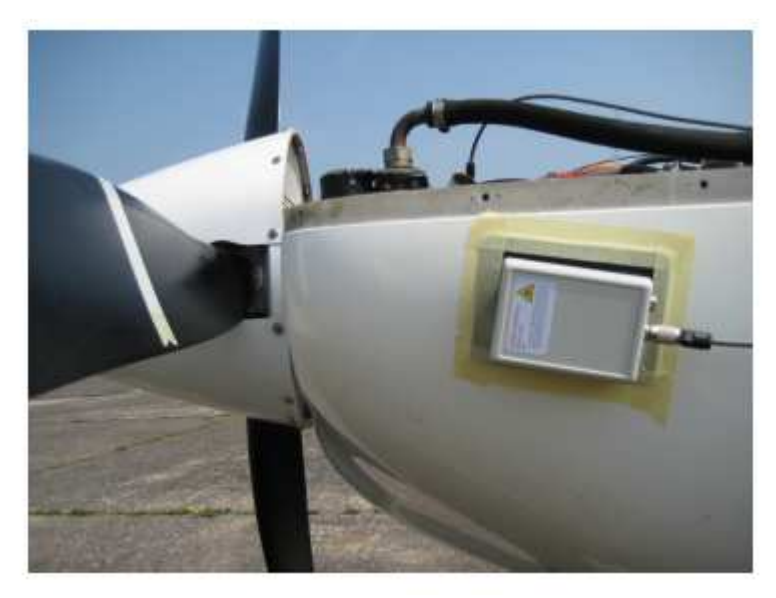

**Fig. 2.3. PB-3 sur un capot d'Europa** 

Fig. 2.3.montre le PB-3 monté sur le côté d'un capot classique Europa. Remarquez comment il est incliné légèrement jusqu'à faire en sorte que l'angle du faisceau infrarougepar rapport à la surface arrière de l'hélice soit d'environ 30 °.

#### **Important**

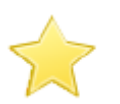

Pour détecter de manière fiable les RPM (tr/min) de l'hélice, le PB-3 doit être positionné de telle manière à ce que l'angle du faisceau infrarougepar rapport à la face de lapale d'hélice soit d'environ 30 °.

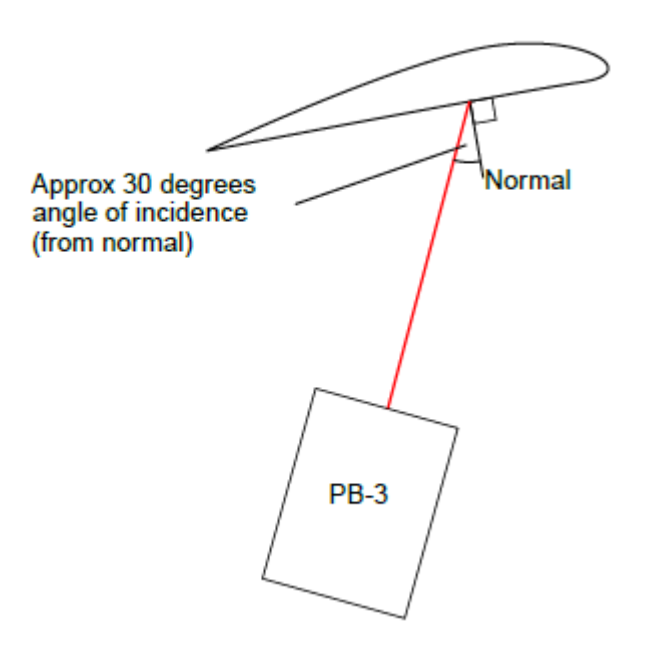

**Fig. 2.4. PB-3 Angle d'Incidence** 

Si l'angle est trop petit, le PB-3 aura tendance à détecter les autres pales(surtout si elles sont hautement réfléchissantes) et la vitesse de rotation s'afficherade manière erratique trop élevée.

Si l'angle est trop grand, la pale avec labande réfléchissante ne sera pas détectée avec fiabilité et la vitesse de rotations'affichezéro ou de manière erratique trop faible.

# **2.5. Fixation du ruban rétro réfléchissant**

Avec les allumages moteur éteint, faites tourner l'hélice pour qu'une pale se trouve directement dans l'axe de télédétection du PB-3, c'est-à-dire que si vous pouviez voir à travers les pales vous regarderiez directement dans le panneau rouge de la sonde. S'assurerque la zone à l'arrière de la pale où la bande va être attachée soit propre. Appliquer une bande de ruban cache large de 25mm à l'arrière de l'héliceau point ou le faisceau infrarouge va frapper la pale. Enroulez le ruban sur une courtedistance autour de la pointe de la pale mais ne l'enroulez pas autour du bord de fuite.

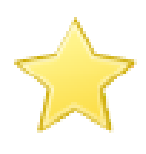

#### **Important**

Le ruban cache doit être orienté de telle sorte qu'il soit parallèle au panneau rouge du PB-3. Cela peut signifier que la bande n'est pas à 90° avec le bord d'attaquede la pale, ce qui n'est pas grave. Le point important est que leruban soit parallèle avec le panneau rouge.

Maintenant, mettez un morceau bande réfléchissante par-dessus le ruban cache. Envelopper le ruban un peu autour du bord d'attaque de l'hélice pour éviter qu'il ne s'arrache avec la vitesse.

Le ruban cache vise simplement à rendre facile le retrait de la bande réfléchissante (très fine) quand le travail est terminé.

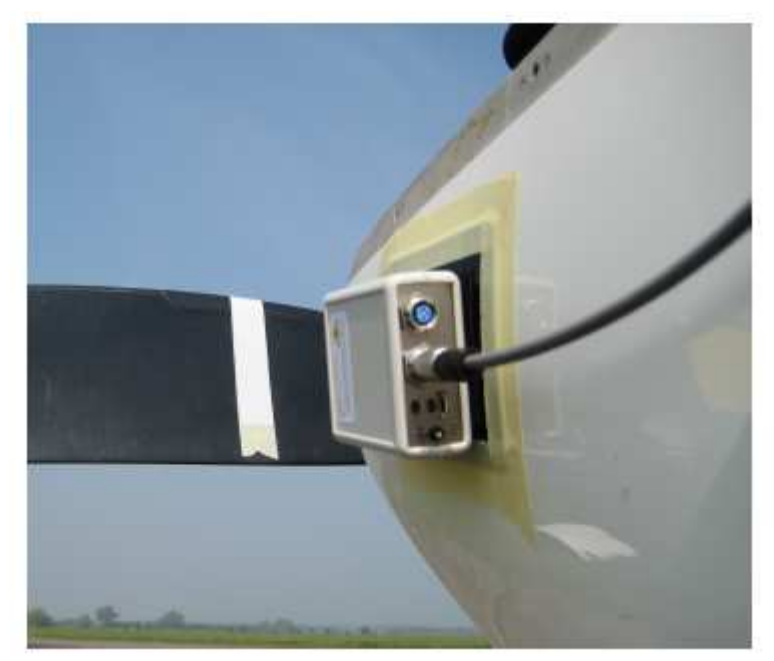

**Fig. 2.5. PB-3 et bande réfléchissante** 

Fig. 2.5montre le PB-3 monté sur le côté d'un capot classique Europa etla bande réfléchissante, attachée à la face arrière d'une pale de l'hélice.

Si vous trouvez que le tachymètre optique ne peut pas détecter de manière fiable les tr/mn, vérifiez que le ruban est vraiment dans la bonne position. Vous pouvez rajouter une autre bande de ruban réfléchissant à côté de la première bande pour améliorerla situation.

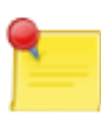

#### **Remarque**

Le signal radio Bluetooth ne peut pas passer à travers du métal. Donc si le PB-3 est monté sur un capot métallique, ne vous attendez pas àêtre en mesure de communiquer avec le périphérique Androïde quand le capot se trouve entre les deux unités.

En pratique, cela signifie qu'il est peu probable que vous serez en mesure d'opérerl'équilibreur du poste de pilotage d'un avion en métal.

Cela fonctionnera quandvous êtes positionné de telle sorte que les signaux radio peuvent vous joindre sanspasser par la structure de l'avion (p. ex. vous êtes debout surle côté de l'avion auquel est attaché le PB-3)

### **2.6. Fixation du câble**

Connecter l'accéléromètre au PB-3 à l'aide du câble fourni en s'assurant bien que les colliers de fixation des connecteurs soient vissés (attention seulementfaire pivoter le col en métal et pas le corps en plastique du connecteur).

Tout mou dans le câble devrait être repris par enroulement du câble, puis en appliquant de façon stratégique quelques morceaux de ruban adhésifde masquage pour empêcher que le câble batte dans l'air de l'hélice.

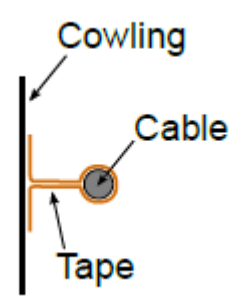

#### **Fig. 2.6. Câble fixé avec du ruban adhésif**

Si vous scotcher le câble comme indiqué dans la figure ci-dessus, il est peu probable qu'il parte à la dérive.

Au cas ou le PB-3 viendrait à se détacher du capot, en attachantle câble avec du ruban adhésif on empêche aussi l'appareil de tomber au sol ou de passer dans l'hélice

**Important** Pour obtenir de meilleurs résultats, le câble de l'accéléromètre doit être tenus à l'écart des sources d'interférences électriques tels que l'allumage, conduits métalliques, unités de magnétos d'allumage/ignition, générateurs/alternateurs/régulateurset leurs conducteurs électriques y associés. Surtout veiller à ce que le câble ne puisse pas se rapprocher depièces tournantes ou des surfaces très chaudes.

### **Chapitre 3. Mise à jour du logiciel du PB-3**

Le logiciel du PB-3 peut être mis à jour en branchant le PB-3 sur un PC avecun câble USB, puis en utilisant un programme de ligne de commande simple,**lpc21isp**pour installer le logiciel du PB-3.

Des versions prêtes à l'emploi de ce programme pour les deuxsystèmes Linux et Windows ™ sont disponibles sur le site Web de Smart avionics.

Le nouveau logiciel de l'équilibreur s'appellera « PB3 -version.hex »où« version » est le numéro de version du logiciel.

### **3.1. Mise à niveau sous Linux**

NE NOUS CONCERNE PAS donc pas développé ici (note du traducteur)

### **3.2. Mise à niveau sous Windows**

Si vous utilisez un système Windows ™, procédez comme suit :

Sous Windows le PC doit avoir le pilote VCP (Virtual Comm Port)installé. Les pilotes sont téléchargeables sur :

http://www.ftdichip.com/drivers/VCP.htm.

Veuillez suivre les instructions de FTDI pour installer le pilote.

Télécharger le nouveau logiciel et le programme lpc21isp à partir du site de SmartAvionics et les enregistrer dans un dossier pratique.

Le programme lpc21isp est compressé dans une archive, donc l'extraire et, pour rendre votre vie plus facile, renommer le fichier exécutable **lpc21isp.exe**.

Connectez le PB-3 au PC avec le câble USB et allumez le PB-3.

Aller à**Mon ordinateur > Gérer > Gestionnaire de périphériques > Ports (COM & LPT)**et il devrait montrer une entrée comme : USB Serial Port (COMx) oùxest unnuméro.

Ouvrez une fenêtre d'invite de commandes (**Menu Démarrer > programmes > Accessoires> Invite de commande)** et en utilisant la commande **cd** allez dans le répertoire (dossier)contenant le logiciel téléchargé du PB-3 et le programme lpc21isp.

MaintenantExécutez la commande suivante : . \lpc21isp - contrôle pb3 -version.hex COMx 12000 115200

Où« PB3 -version.hex »est le nom du fichier contenant le nouveau Logiciel etCOMxest le nom de l'équipement de série correspondant au PB-3.

### **3.2.1. Exemple de sortie lpc21isp output**

```
Le programme lpc21isp doit afficher la sortie de diagnostic semblable à celle-ci 
lpc21isp version 1.74 
File pb3.hex: 
loaded... 
converted to binary format... 
image size : 90640 
Image size : 90640 
Synchronizing (ESC to abort). OK 
Read bootcode version: 1 
4 
Read part ID: LPC1758, 512 kiB ROM / 64 kiB SRAM (0x25013F37) 
Will start programming at Sector 1 if possible, and conclude 
with Sector 0 to ensure that checksum is written last.
Erasing sector 0 first, to invalidate checksum. OK 
Sector 1: ............................................... 
Sector 2: ............................................... 
Sector 3: ............................................... 
Sector 4: ............................................... 
Sector 5: ............................................... 
Sector 6: ............................................... 
          Sector 7: ............................................... 
Sector 8: ............................................... 
Sector 9: ............................................... 
Sector 10: .............................................. 
Sector 11: .............................................. 
Sector 12: .............................................. 
Sector 13: .............................................. 
Sector 14: .............................................. 
Sector 15: .............................................. 
Sector 16: .............................................. 
Sector 0: ............................................... 
Download Finished... taking 20 seconds 
Now launching the brand new code
```
Une fois le téléchargement terminé, vous pouvez éteindre le PB-3 et débrancher le câble USB.